**Regieorgaan SIA**

**Begrotingsformat incl. eindrapportage Financiering Professional Doctorate-kandidaten** ronde maart t/m december 2024

## **Instructie voor het invullen**

- 1. Vul de titel in van uw trajectvoorstel in Samenvattend overzicht cel C3.
- 2. Vul de naam in van de hogeschool die de aanvraag doet in Samenvattend overzicht cel C4.
- 3. Vul de namen van de eventuele overige organisaties in die financieel bijdragen aan het traject in Financiële bijdragen kolom C, regels 21-25. (alleen indien van toepassing)
- 4. Kies bij elke organisatie die u invoert, in kolom D voor hogeschool of werkveldpartner. Een eventuele werkgever of zzp'er geldt als werkveldpartner.
- 4. Vul de eigen bijdrage in van de hogeschool die de aanvraag doet, voor de loonkosten (F20) en materiële kosten (G20) op werkblad Financiële bijdragen. Wanneer u hier geen eigen bijdrage
- vermeldt, dan kunt u uw eigen bijdrage opvoeren bij andere SIA-subsidieregelingen, zoals RAAK-PRO.
- 5. Vul de tabel verder in met eventuele bijdragen van de overige organisaties. (alleen indien van toepassing)
- 6. In het samenvattend overzicht ziet u een overzicht van uw ingevulde gegevens.
- 7. Dien de begroting bij uw aanvraagformulier in als excel-bestand in ISAAC.

#### **Eindrapportage**

U gebruikt dit begrotingsformat ook voor de financiële eindrapportage. In het werkblad Financiële bijdragen gebruikt u kolom J t/m M.

#### **Verschillen ten opzichte van het begrotingsformat van 2023**

- Het subsidiebedrag is verhoogd naar € 249.400.

### **Kerngegevens**

Als iets niet of foutief is ingevuld, ziet u een foutmelding. Rechts van het samenvattend overzicht ziet u een aantal kerngegevens. Dat zijn de trajectitiel, naam van de aanvrager, de totale trajectkosten, de financiële bijdragen en het subsidiebedrag. Joonbeelderen

#### **Overige informatie**

De werkbladen zijn beveiligd. Indien u een onjuistheid in dit begrotingsformat ontdekt of indien u vragen heeft bij het invullen, dan verzoeken wij u dit te melden via e-mail aan matthijs.witkam@regieorgaan-sia.nl.

De eindrapportage dient als excel-bestand in dit begrotingsformat digitaal aangeleverd te worden.

De in te vullen velden in dit document zijn geel/roze gearceerd. Deze arcering kunt u hieronder in- en uitschakelen door in het hokje te klikken.

#### **Invulvelden arceren:**  $\Box$

**N.B. Invulvelden zijn geel/roze: invulveld**

Trajecttitel Aanvrager Call Dossiernummer

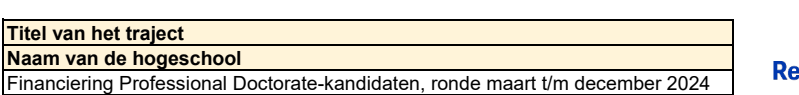

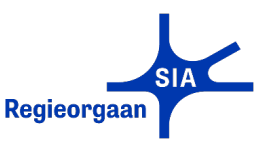

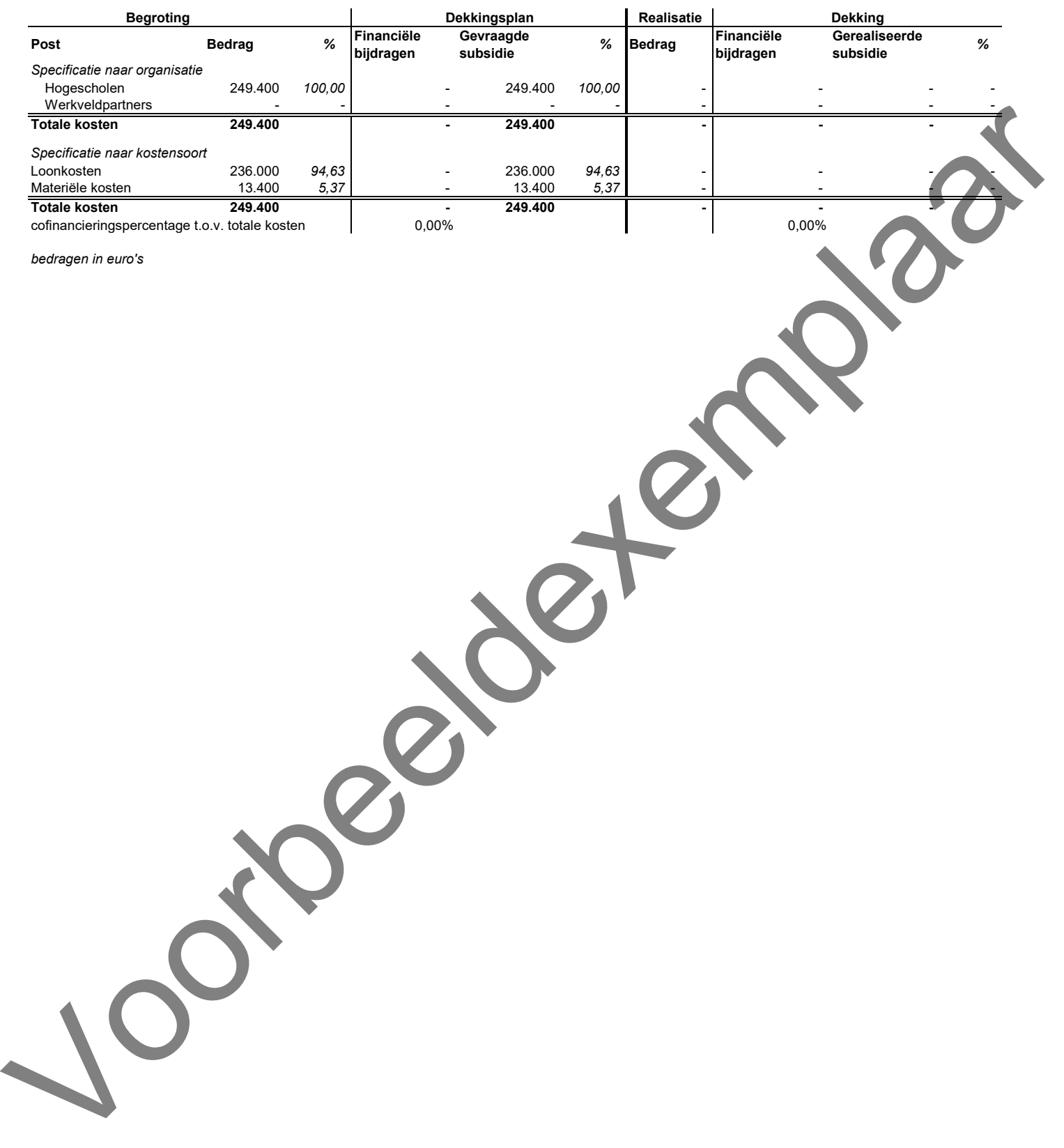

*bedragen in euro's*

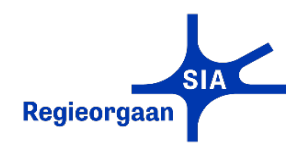

**Trajecttitel** Titel van het traject **Aanvrager** Naam van de hogeschool

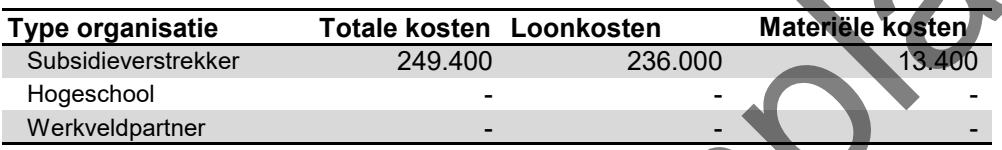

# **Instructie voor het invullen**

1. Vul de titel in van uw trajectvoorstel in Samenvattend overzicht cel C3.

2. Vul de naam in van de hogeschool die de aanvraag doet in Samenvattend overzicht cel C4.

3. Vul de namen van de eventuele overige organisaties in die financieel bijdragen aan het traject in Financiële bijdragen kolom C, regels 21-25. (alleen indien van toepassing)

4. Kies bij elke organisatie die u invoert, in kolom D voor hogeschool of werkveldpartner. Een eventuele werkgever of zzp'er geldt als werkveldpartner.

4. Vul de eigen bijdrage in van de hogeschool die de aanvraag doet, voor de loonkosten (F20) en materiële kosten (G20) op werkblad Financiële bijdragen. Wanneer u hier geen eigen bijdrage vermeldt, dan kunt u uw eigen bijdrage opvoeren bij andere SIAsubsidieregelingen, zoals RAAK-PRO.

5. Vul de tabel verder in met eventuele bijdragen van de overige organisaties. (alleen indien van toepassing)

6. In het samenvattend overzicht ziet u een overzicht van uw ingevulde gegevens.

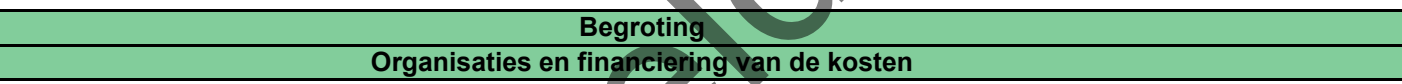

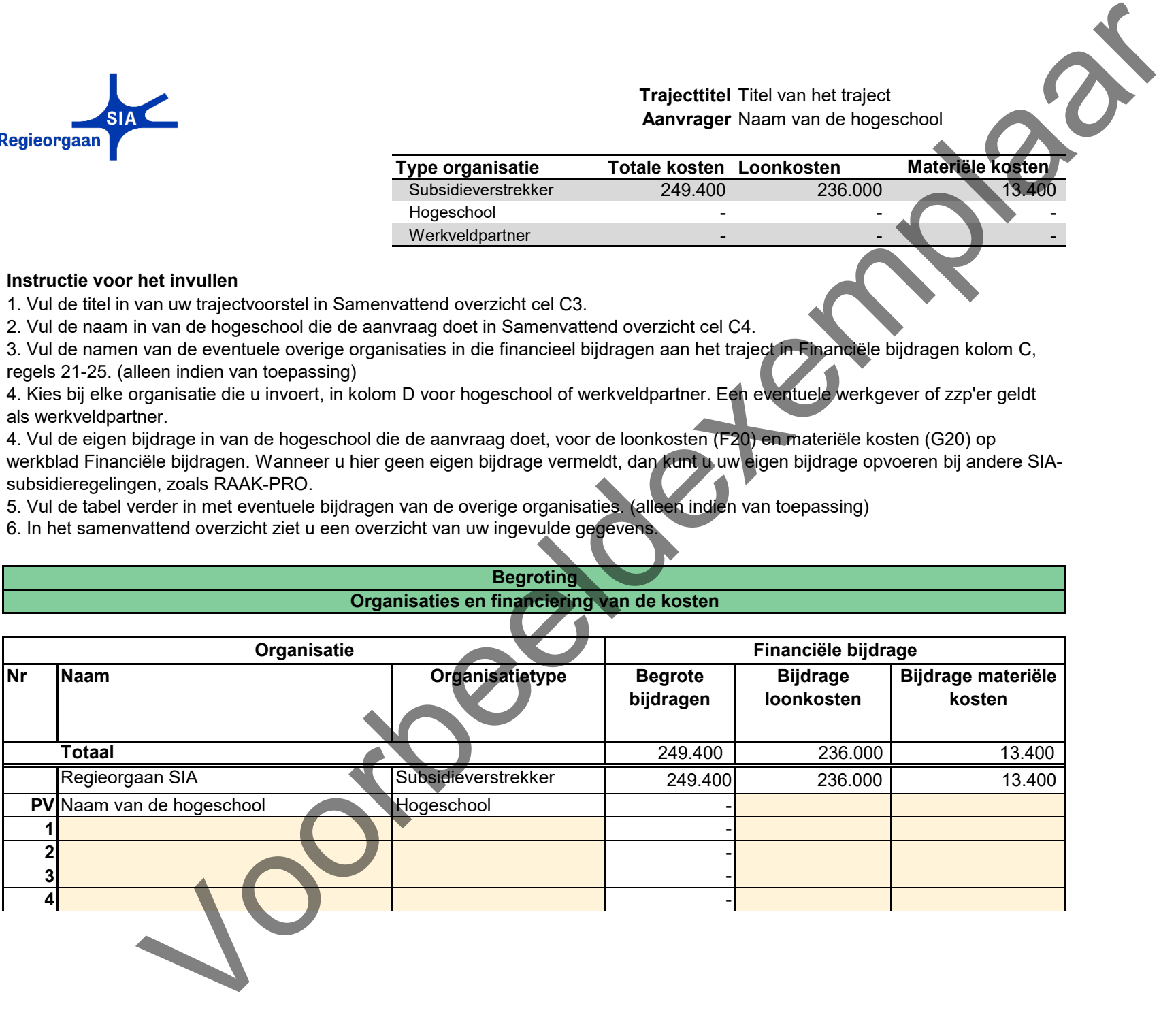

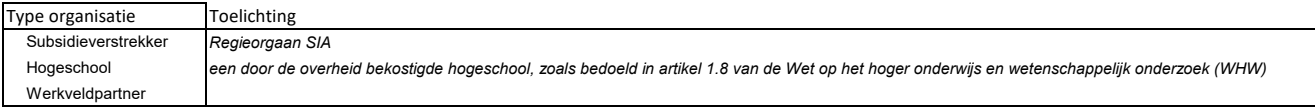

Joorbeeldexemplaar